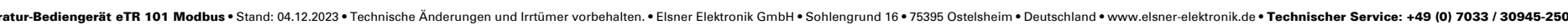

Installation, Prüfung, Inbetriebnahme und Fehlerbehebung dürfen nur von einer autorisierten Elektrofachkraft durchgeführt werden.

# VORSICHT! Elektrische Spannung!

eTR 101 Modbus

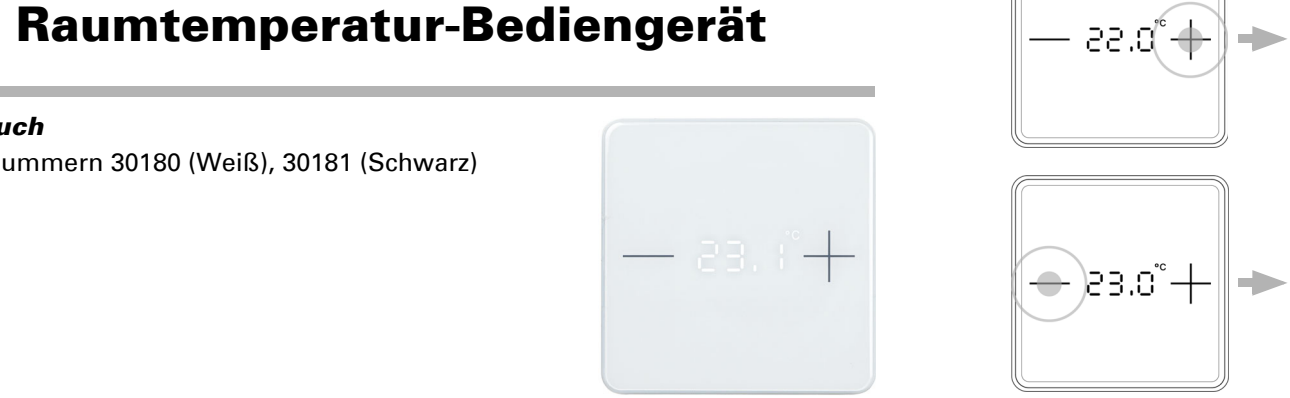

# 1. Sicherheits- und Gebrauchshinweise

- Untersuchen Sie das Gerät vor der Installation auf Beschädigungen.
- Nehmen Sie nur unbeschädigte Geräte in Betrieb.
- 
- Nehmen Sie das Gerät bzw. die Anlage unverzüglich außer Betrieb und sichern Sie sie gegen unbeabsichtigtes Einschalten, wenn ein gefahrloser
- 
- Halten Sie die vor Ort geltenden Richtlinien, Vorschriften und
- Bestimmungen für die elektrische Installation ein.
- Betrieb nicht mehr gewährleistet ist.

Verwenden Sie das Gerät ausschließlich für die Gebäudeautomation und beachten Sie die Gebrauchsanleitung. Unsachgemäße Verwendung, Änderungen am Gerät oder das Nichtbeachten der Bedienungsanleitung führen zum Erlöschen der Gewährleistungs- oder Garantieansprüche.

Betreiben Sie das Gerät nur als ortsfeste Installation, das heißt nur in montiertem

Zustand und nach Abschluss aller Installations- und Inbetriebnahmearbeiten und nur im dafür vorgesehenen Umfeld.

Für Änderungen der Normen und Standards nach Erscheinen der Bedienungsanleitung ist Elsner Elektronik nicht haftbar.

Informationen zur Installation, Wartung, Entsorgung, zum Lieferumfang und den technischen Daten finden Sie in der Installationsanleitung.

## **Beschreibung**

Das Raumtemperatur-Bediengerät eTR 101 Modbus misst die Raumtemperatur und zeigt den aktuellen Wert an. Mit den Touch-Tasten + und - wird die SollAnzeige der Basissollwertverschiebung (Veränderung gegenüber dem Basissollwert der Regelung):

— гэ.о"+

— 20.0˚ —

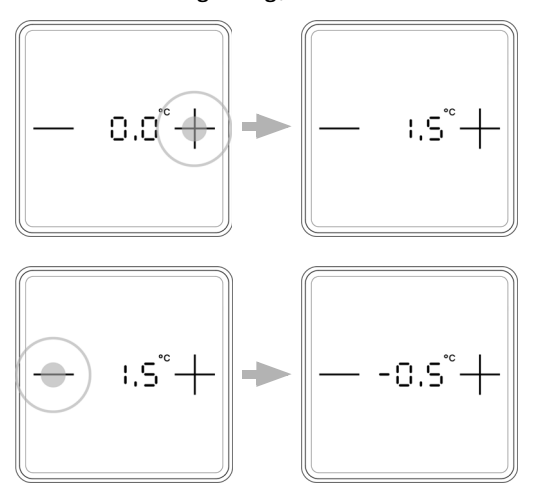

Sollwert-Anzeige (Absolutwert)

 $\rightarrow$ 

temperatur verändert.

Der eTR 101 Modbus ist Modbus-Slave mit RS485-Schnittstelle und RTU-Protokoll. Modbus-Master, wie z. B. PC, SPS oder MC, können mit "Function 04h (Read Input Registers)" die Messwerte und weitere Einstellungen des Raumtemperatur-Bediengeräts auslesen oder mit "Function 06H (Write Single Register)" und "Function 10H (Write Multiple Registers)" beispielsweise die Anzeige des Soll-

> Der eingesetzte RS485-Transceiver hat 1/8 einer Standard-RS485-Bus-Last (1/8 Unit Load) und kann mindestens 2,4 V bei 54 Ohm Bus-Last realisieren. Damit ist er in der Lage einen Bus mit 32 Teilnehmern mit Standard-Bus-Last zu betreiben. Werden an einem RS485-Bus Teilnehmer mit geringerer als der Standard-Bus-Last angeschlossen, dann kann der Bus mit mehr Teilnehmern betrieben werden. Werden z. B. nur Teilnehmer mit 1/8 Bus-Last angeschlossen, dann können am Bus bis zu  $32 \times 8 = 256$  Teilnehmer angeschlossen werder

werts bzw. der Basissollwertverschiebung anpassen.

### *Funktionen:*

- 
- 
- Basissollwertverschiebung

- Messung der Temperatur.
- Anzeige der Isttemperatur oder des Sollwerts bzw. der
- 2 Touch-Tasten (+/-) zur Veränderung der Solltemperatur bzw. der Basissollwertverschiebung

### 3. Anzeige und Bedienung am Gerät

<del>. . . . . . . . . . .</del> . Stehen alle Dipschalter in der OFF-Position (Liefereinstellung) sind folgende Para-

### 3.1. Raumtemperatur anpassen

Die Slaveadresse wird am 8-Bit Dipschalter "Address" eingestellt. Stehen alle Schalter auf OFF, ist Adresse 1 gewählt. Adresse 0 ist für Broadcast Informationen reserviert, Adressen größer 247 sind ungültig.

Je nach Einstellung durch den Modbus-Master zeigt das Raumtemperatur-Bediengerät eTR 101 Modbus den aktuellen Raumtemperatur-Wert oder den Sollwert bzw. die Verschiebung gegenüber dem Basissollwert an. Über den Master kann der Betriebsmodus, die Art und die Helligkeit der Anzeige und weitere Werte eingestellt werden.

### *Möglichkeit A: keine Anzeige*

Die LED-Anzeige ist aus. Manuelles Verändern der Solltemperatur über die Tasten +/- ist *nicht* möglich.

Vor der ersten Messung und bei fehlerhaftem Sensor steht das Register 0 (Temp. Sensor Messwert) auf "-32768".

### *Möglichkeit B: Anzeige der Isttemperatur (Raumtemperatur)*

Die aktuelle Raumtemperatur wird dargestellt. Manuelles Verändern der Solltemperatur über die Tasten +/- ist *nicht* möglich.

### *Möglichkeit C: Anzeige der Solltemperatur oder Basissollwertverschiebung*

Vor der ersten Messung und bei fehlerhaftem Sensor steht das Register 0 (Temp. Sensor Messwert) auf "-32768".

Je nach Einstellung wird der aktuelle Sollwert oder die Verschiebung gegenüber dem Basissollwert dargestellt. Durch Berühren der Tasten +/- kann die Solltemperatur geändert werden.

(Basissollwertverschiebung Richtung PLUS)

### *Möglichkeit D: Anzeige der Isttemperatur und der Solltemperatur/Basissollwertverschiebung*

Im normalen Betrieb wird die aktuelle Raumtemperatur angezeigt. Durch Berühren der Tasten springt die Anzeige je nach Voreinstellung auf die Solltemperatur oder auf die Basissollwertverschiebung. Änderungen mit + oder - werden sichtbar. Die Anzeige springt wieder zur Raumtemperatur, wenn 5 Sekunden keine

Touch-Taste berührt wird.

Touch-Taste + oder - kurz berühren: Die aktuelle Solltemperatur (oder die Basissollwertverschiebung) wird angezeigt.

Tippen auf +: Raumtemperatur erhöhen

(Solltemperatur/Basissollwertverschiebung wird erhöht).

Tippen auf -: Raumtemperatur senken (Solltemperatur/Basissollwertverschiebung wird gesenkt).

### *Allgemein:*

Die Schrittweite für die Änderung und der mögliche Einstellbereich werden über den Modbus-Master festgelegt.

> Byte V Nr.

10a

 $12a$ 

## 4. Bus-Kommunikation

### 4.1. Bus-Last

### 4.2. Einstellung der Bus-Kommunikation

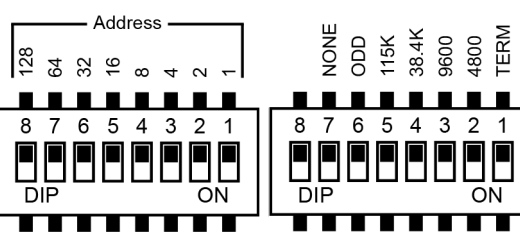

meter eingestellt: Adresse:1 Baudrate: 19200 Parität: Even Terminierung: Aus

# *Einstellen der Slaveadresse:*

Die Kodierung der Adresse erfolgt binär. So müssen zum Beispiel für die Adresse 47 die Schalter 1, 2, 3, 4 und 6 auf ON gestellt werden.

### *Schnittstellenparameter:*

Die Schnittstellenparameter werden am rechten 8-Bit Dipschalter eingestellt. Stehen die Schalter 2-5 (von rechts) auf OFF, ist eine Übertragungsgeschwindigkeit von 19.200 Baud eingestellt. Wird einer dieser Schalter auf ON gestellt, gilt die entsprechende Baudrate.

Parity: Sind die beiden Schalter "ODD" und "NONE" auf OFF, gilt EVEN Parity. Nur "ODD" oder "NONE" schaltet die entsprechende Paritätsprüfung um.

Schalter "TERM": Busterminierung 124 Ohm

# 5. Übertragungsprotokoll

Abgesehen von Register 0, 1, 4 und 5, werden die vom Master kommunizierten Werte je Register im Slave gespeichert.

# 5.1. Funktion 04H Read Input Registers

## 5.1.1. Anfragestring vom Master

Beispiel Anfragestring für das Auslesen aller Daten für Slaveadresse 1: 01H, 04H, 00H, 0BH, 00H, 01H, 40H, 08H

### 5.1.2. Ausgabestring zum Master

# 5.2. Funktion 06H Write Single Register

# 5.2.1. Anfragestring vom Master

Beispielstring für das Schreiben einer Solltemperatur von 21,5°C für Slaveadresse 1:

01H, 06H, 00H, 0BH, 00H, D7H, B8H, 56H

# 5.2.2. Ausgabestring zum Master

*Handbuch*

Artikelnummern 30180 (Weiß), 30181 (Schwarz)

Tippen auf +:

Raumtemperatur erhöhen (Solltemperatur wird erhöht)

Tippen auf -: Raumtemperatur senken (Solltemperatur wird gesenkt)

Tippen auf +:

Raumtemperatur erhöhen

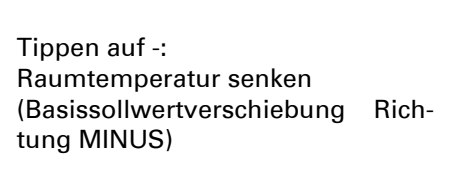

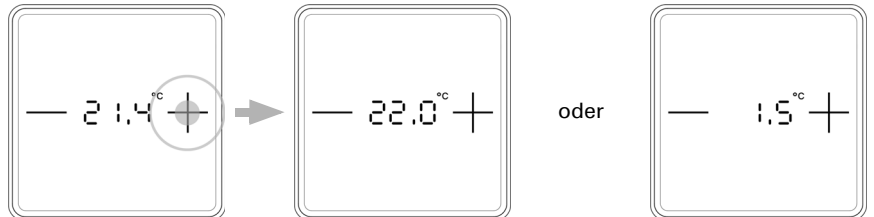

*Abb. 1:* 

*Detailansicht Dipschalter*

Regis ter

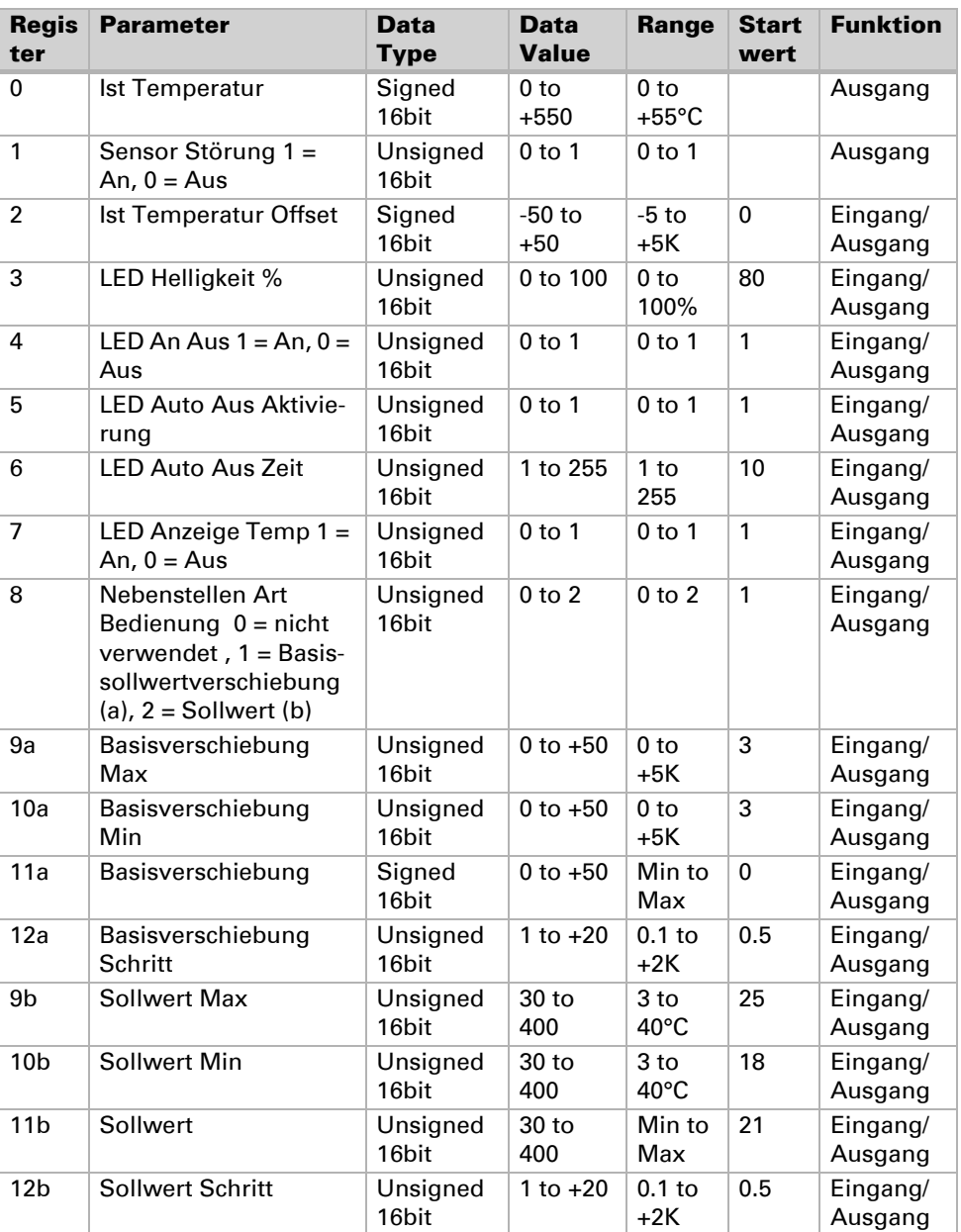

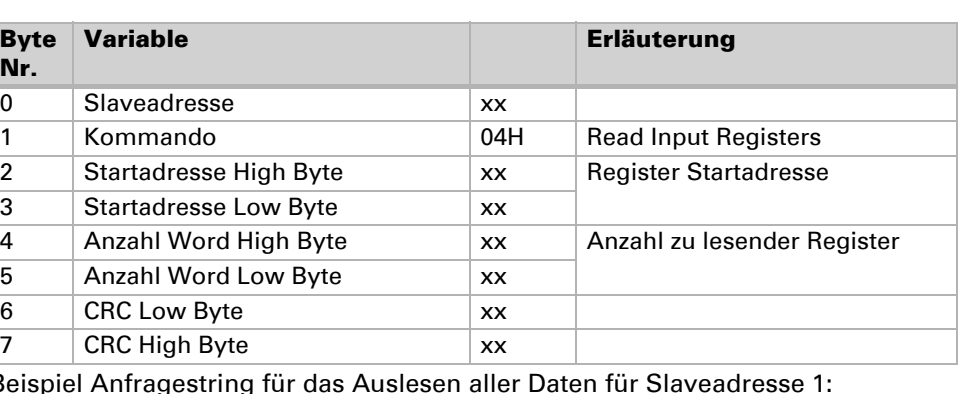

Byte Register Nr.

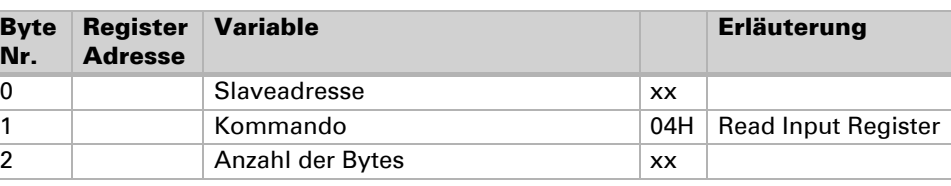

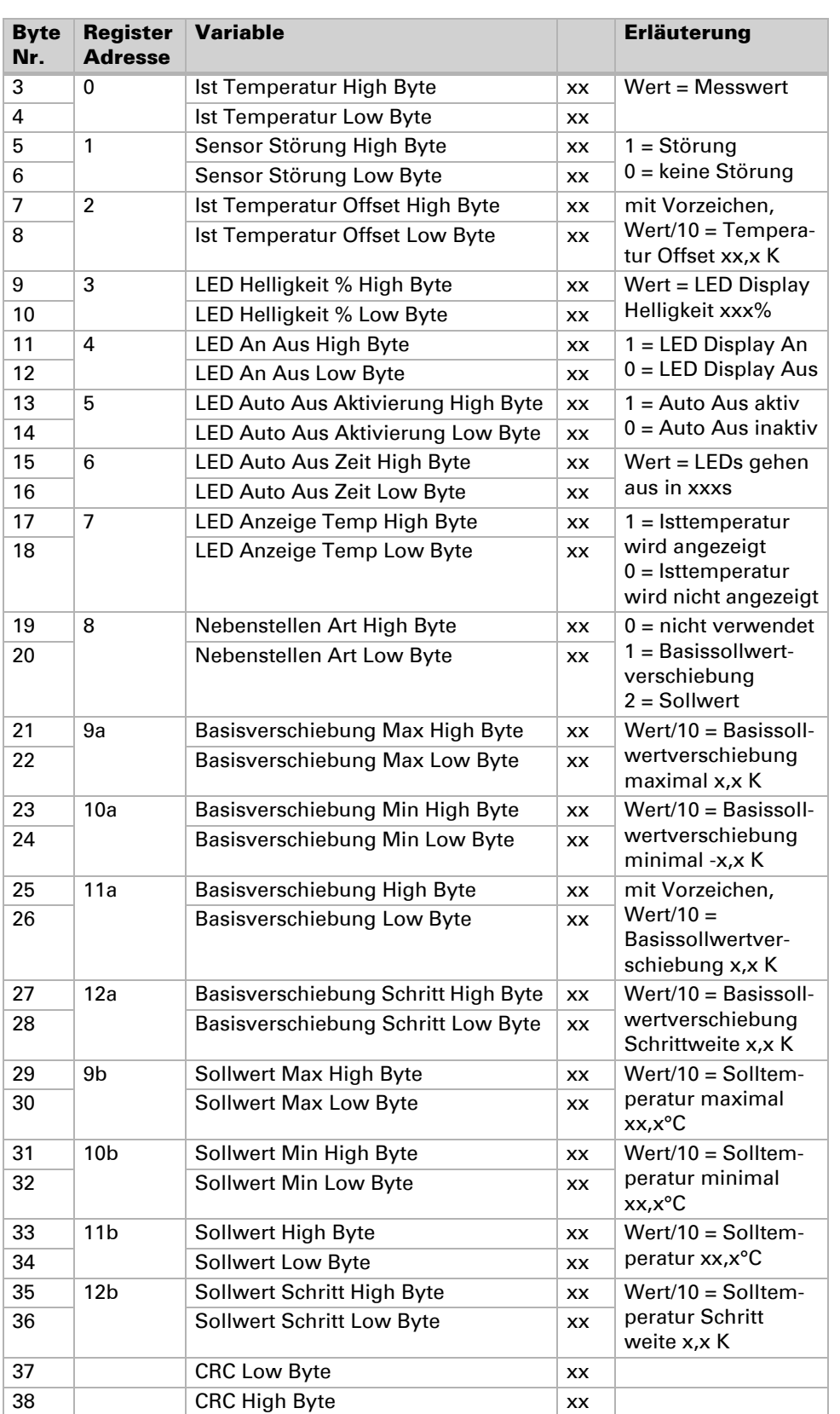

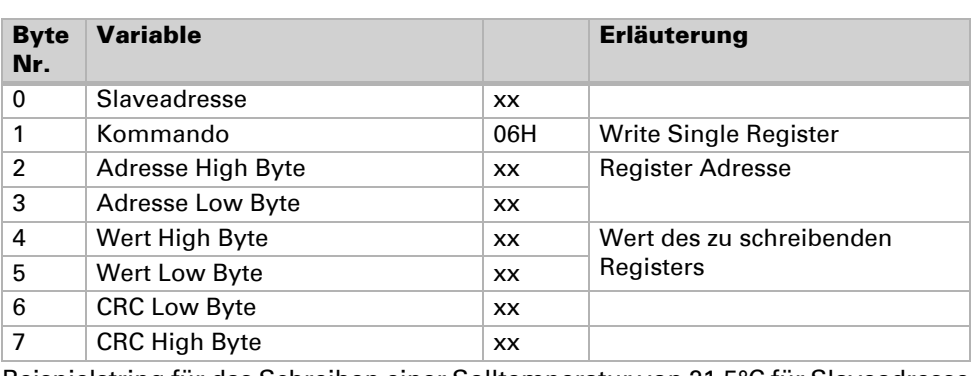

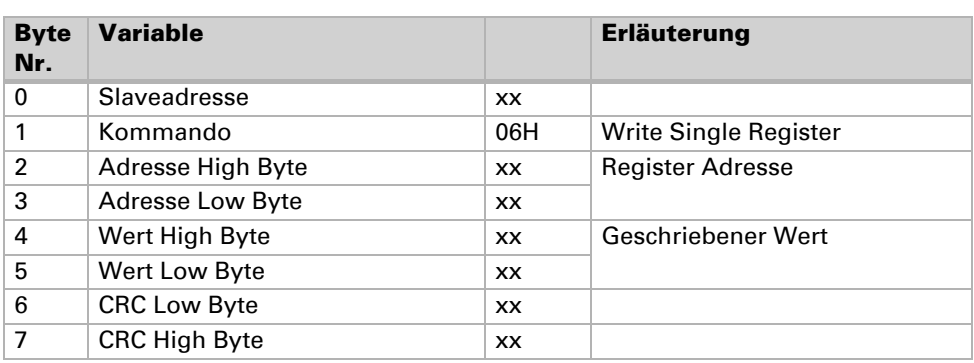

# 5.3. Funktion 10H Write Multiple Registers

### 5.3.1. Anfragestring vom Master

Beispielstring für das Schreiben der Register 9, 10, 11 und 12 mit den Werten:

Basissollwertverschiebung maximal: +3,0K Basissollwertverschiebung minimal: -3,0K Basissollwertverschiebung: 0K Basissollwertverschiebung Schrittweite: 0,5K

String: 01H, 10H, 00H, 09H, 00H, 04H, 08H, 00H, 1EH, 00H, 1EH, 00H, 00H, 00H, 05H, 3CH, 66H

### 5.3.2. Ausgabestring zum Master

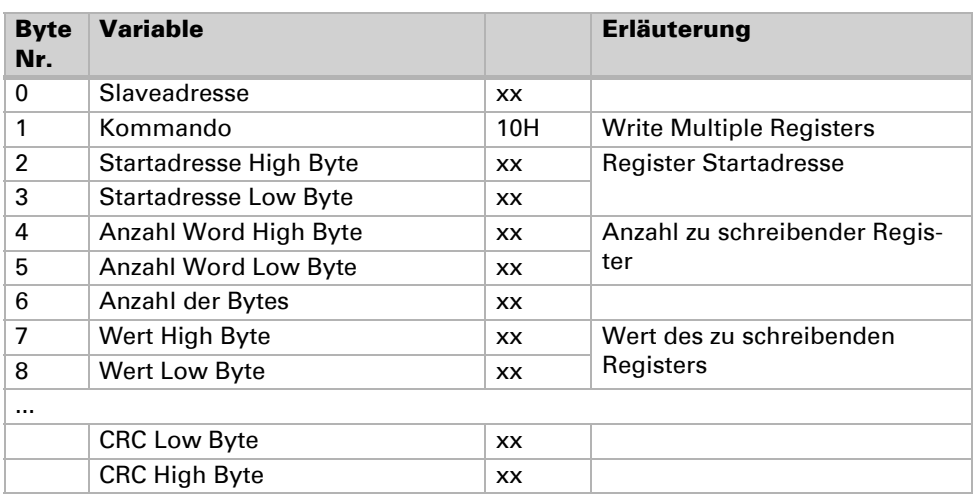

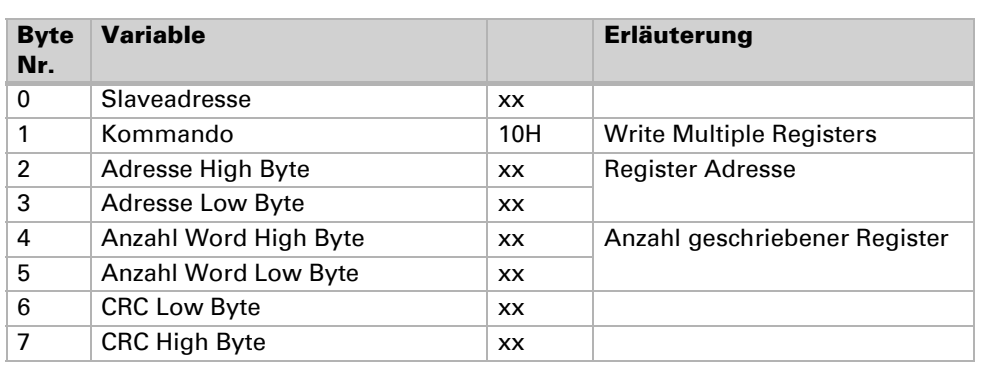